# Dotační program PODPORA SPORTOVNÍCH AKCÍ 2024 - pokyny k realizaci projektu

V souvislosti s čerpáním dotace poskytnuté na základě uzavřené Smlouvy o poskytnutí účelové dotace z rozpočtu statutárního města Opavy (dále jen "Smlouva") si Vás dovolujeme upozornit na některé povinnosti vyplývající z uzavřené Smlouvy.

# ČERPÁNÍ DOTACE

- 1. Dotaci lze použít pouze na úhradu účelově určených uznatelných nákladů v souladu s obsahem projektu, smlouvou, podmínkami příslušného dotačního programu a aktualizovaným nákladovým rozpočtem, který tvoří přílohu smlouvy. UPOZORNĚNÍ! V případě zájmu o čerpání dotace na nově vzniklý uznatelný náklad, který nebyl součástí schváleného rozpočtu, je nezbytné podat **Žádost o změnu** (viz text níže).
- 2. Příjemce vede účetnictví ve smyslu zákona č. 563/1991 Sb., o účetnictví v platném znění, a v rámci poskytnuté dotace povede v tomto účetnictví odděleně veškeré doklady související s poskytnutím, čerpáním a vyúčtováním dotace.
- 3. Příjemce dotace je povinen zveřejnit informace o termínu konání sportovní akce kalendáři města zveřejněném na webových stránkách města zasláním informací na email: kalendar@opava-city.cz nejpozději 14 dnů před konáním akce.
- 4. V případě, že příjemce nebude projekt realizovat nebo nevyčerpá celou dotaci (např. i proto, že by tím porušil povinnost dodržet minimální finanční spoluúčasti příjemce), je povinen dotaci, příp. její nevyčerpanou část je-li vyšší než 50,- Kč, do 10 kalendářních dnů od zjištění této skutečnosti, nejpozději však do konce lhůty pro předložení vyúčtování dotace, vrátit na účet poskytovatele dotace č. 1842619349/0800, jako variabilní symbol žadatel uvede své IČ a do poznámky – Vratka "Název žadatele", Program "Název programu.
- 5. Dokumenty, kterými bude příjemce při vyúčtování dotace prokazovat řádné použití dotace (smlouvy, faktury, pokladní doklady apod.), musí být vystaveny na osobu příjemce. Použije-li příjemce daný doklad rovněž k vyúčtování jakéhokoli jiného peněžního příspěvku přijatého příjemcem z veřejných zdrojů, může takovýto doklad prokazující řádné použití dotace použít pouze v rozsahu částky, která není pokryta jiným příspěvkem z veřejných zdrojů (tzn. nelze tytéž náklady krýt příspěvky z více veřejných zdrojů).

## OZNÁMENÍ ZMĚNY PROJEKTU

- 1. Příjemce dotace je povinen neprodleně, nejpozději však do 7 kalendářních dnů, oznámit prostřednictvím systému GRANTYS poskytovateli všechny změny související s čerpáním poskytnuté dotace, realizací projektu či identifikačními údaji příjemce.
- 2. V případě, že dojde ke změně projektu (názvu projektu, obsahové náplně projektu) oproti údajům uvedeným v žádosti včetně jejich příloh, je příjemce dotace povinen písemně požádat poskytovatele dotace o písemný souhlas s takovou změnou. Žádost o změnu je příjemce dotace povinen předložit prostřednictvím systému GRANTYS, a to nejpozději do 20. 09. 2024.
- 3. Po odeslání Žádosti o změnu projektu prostřednictvím elektronického systému GRANTYS žadatel odeslanou žádost a nákladový rozpočet vyexportuje do formátu .doc nebo .pdf a TAKTO VYEXPORTOVANOU ŽÁDOST O ZMĚNU PROJEKTU VČETNĚ NÁKLADOVÉHO ROZPOČTU příjemce doručí poskytovateli dotace prostřednictvím informačního systému datových schránek nebo doručí v listinné podobě podepsané statutárním zástupcem příjemce dotace na podatelnu Magistrátu města Opavy.

Formulář Žádost o změnu naleznete v záložce "Projekty" - > "Podpořené projekty" - > po rozkliknutí příslušného projektu zvolte záložku "Zprávy" umístěnou v levé části obrazovky" -> následně zvolte "Vytvořit žádost o změnu projektu" (nabídka v horní části obrazovky) – viz obr. č. 1 a 2.

Více informací naleznete v MANUÁLU DOTAČNÍHO SYSTÉMU pro žadatele a příjemce dotace, který je k dispozici v aplikaci GRANTYS, záložka "ke stažení"), přihlášení do aplikace: https://dotace.opava-city.cz/), příp. na webových stránkách statutárního města Opavy: https://www.opava-city.cz/cz/nabidka-temat/dotace/dotacni-programy-2024/-2.html

### Grafické znázornění postupu při vyplnění žádosti o změnu v systému GRANTYS:

| Obr. č. 1                                     |                               |                      |           |
|-----------------------------------------------|-------------------------------|----------------------|-----------|
| ₹ VÝZVY<br><b>GRANTYS</b>                     | <b>PROJEKTY</b><br>SUBJEKTY * | <b>L KE STAŽENÍ</b>  |           |
|                                               |                               |                      |           |
| Menu                                          |                               | Projekty - podpořené |           |
| Vytvořit nový projekt                         | Akce                          | Název                | ۰<br>Stav |
| Všechny projekty<br>$\mathcal{E}$             | $\mathscr{P}$ upravit         | <b>Test K1/24</b>    | podpořený |
| Odeslané projekty<br>刁<br>$\overline{z}$      | $\mathscr{P}$ upravit         | <b>Test K3/24</b>    | podpořený |
| Podpořené projekty<br>Rozepsané projekty<br>v | $\mathscr{P}$ upravit         | Test PK 2            | podpořený |
| Zamítnuté projekty<br>Ø                       | $\ell$ upravit                | Test PK1/23          | podpořený |
| Odložené projekty<br>冒                        | $\mathscr{O}$ upravit         | Test 51/23           | podpořený |
|                                               | $\mathscr{O}$ upravit         | 3<br>Test Sport 2024 | podpořený |
|                                               | w upravit                     | <b>Test SSL 2023</b> | podpořený |

Vysvětlivky: ad 3 – zvolte název projektu, v rámci kterého chcete podat žádost o změnu

#### Obr. č. 2

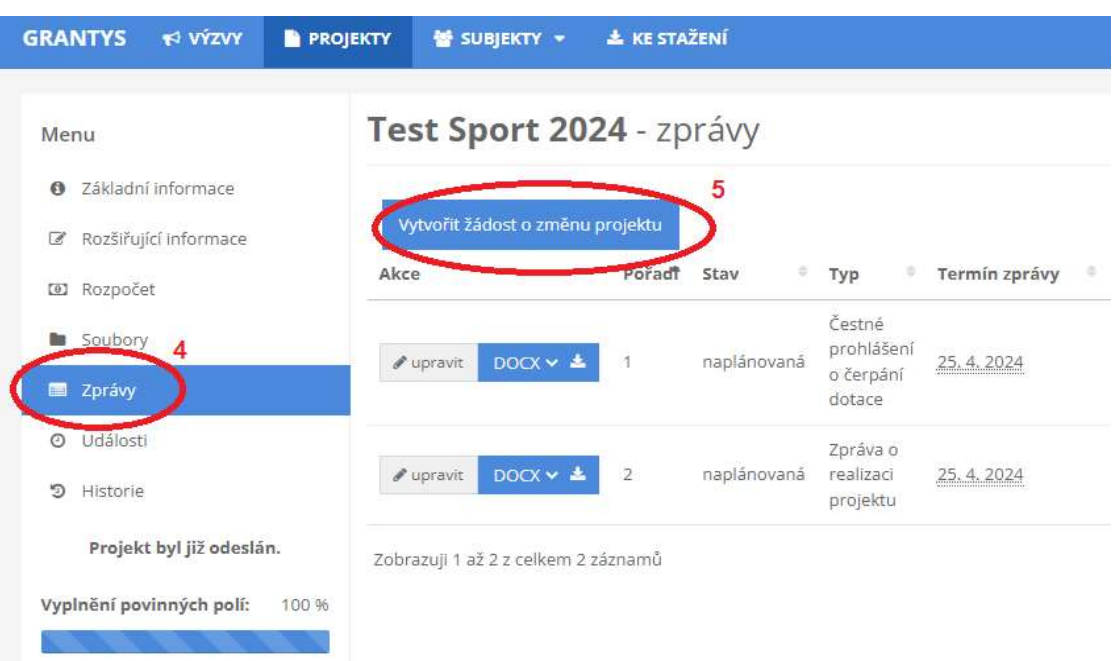

Vysvětlivky:

5 – vytvoření žádosti o změnu projektu

Vyplněnou žádost o změnu je třeba uložit prostřednictvím ikony "uložit změny" v levé části obrazovky.

# ČESTNÉ PROHLÁŠENÍ O ČERPÁNÍ DOTACE

Příjemce dotace je povinen v termínu do 31. 12. 2024 oznámit poskytovateli formou čestného prohlášení, zda dotaci vyčerpá v plné výši a v souladu s jejím účelovým určením, nebo zda je v tomto ohledu skutečnost jiná, a případně jaká. Čestné prohlášení příjemce dotace vyplní a zašle prostřednictvím elektronické aplikace GRANTYS (v sekci "Zprávy" -> "Čestné prohlášení o čerpání dotace").

#### Grafické znázornění postupu při vyplnění čestného prohlášení v systému GRANTYS:

Obr. č. 3 Přes volbu "upravit" se zobrazí formulář "Čestné prohlášení o

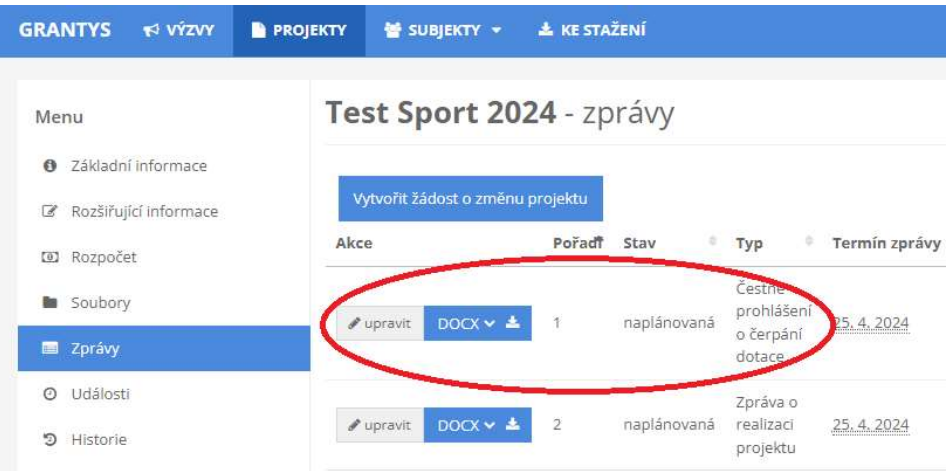

# ZÁVĚŘEČNÉ VYÚČTOVÁNÍ DOTACE

- 1. Závěrečné vyúčtování dotace je příjemce povinen vyhotovit a podat nejpozději do 31. 01. 2025. Součástí závěrečného vyúčtování musí být následující dokumenty:
	- a) ZPRÁVA O REALIZACI PROJEKTU příjemce dotace vyplňuje PŘÍMO V ELEKTRONICKÉM SYSTÉMU GRANTYS (v záložce "Zprávy" -> Zpráva o realizaci projektu"). Ve formuláři příjemce dotace stručně zhodnotí realizovaný projekt, v případě odchýlení se od schválené žádosti je nutný komentář k vzniklým změnám.

Grafické znázornění postupu při vyplnění Zprávy o realizaci projektu v GRANTYSU:

Obr. č. 4

| Menu                                               | Projekty - podpořené         |                      |           |  |
|----------------------------------------------------|------------------------------|----------------------|-----------|--|
| Vytvořit nový projekt                              | Akce                         | Název                | ۰<br>Stav |  |
| 8<br>Všechny projekty                              | $\mathscr{P}$ upravit        | <b>Test K1/24</b>    | podpořený |  |
| Odeslané projekty 2<br>A                           | $\mathscr{I}$ upravit        | <b>Test K3/24</b>    | podpořený |  |
| Podpořené projekty                                 | $\mathscr{P}$ upravit        | Test PK 2            | podpořený |  |
| Rozepsané projekty<br>v<br>Zamítnuté projekty<br>Ø | $\ell$ upravit               | Test PK1/23          | podpořený |  |
| Odložené projekty<br>置                             | $\mathscr{P}$ upravit        | Test S1/23           | podpořený |  |
|                                                    | $\sqrt{\phantom{a}}$ upravit | 3<br>Test Sport 2024 | podpořený |  |
|                                                    | Pupravit                     | Test SSL 2023        | podpořený |  |

Vysvětlivky: ad 3 – zvolte název projektu, v rámci kterého chcete podat Zprávu o realizaci projektu, následně zvolte tlačítko "upravit".

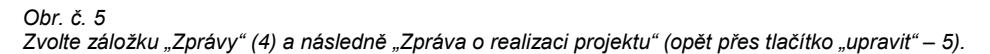

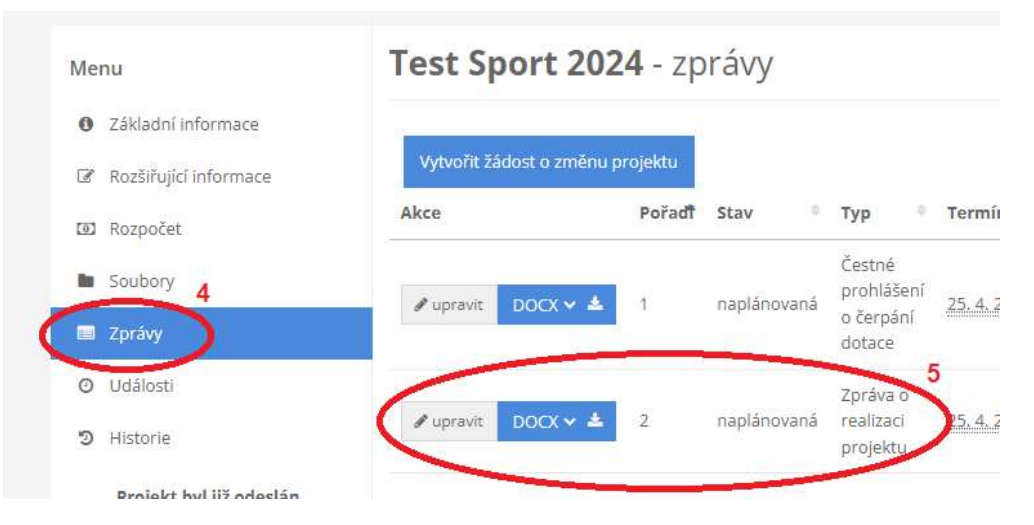

#### Obr. č. 6

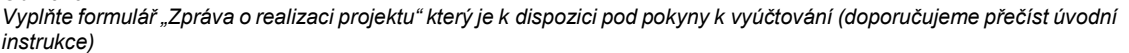

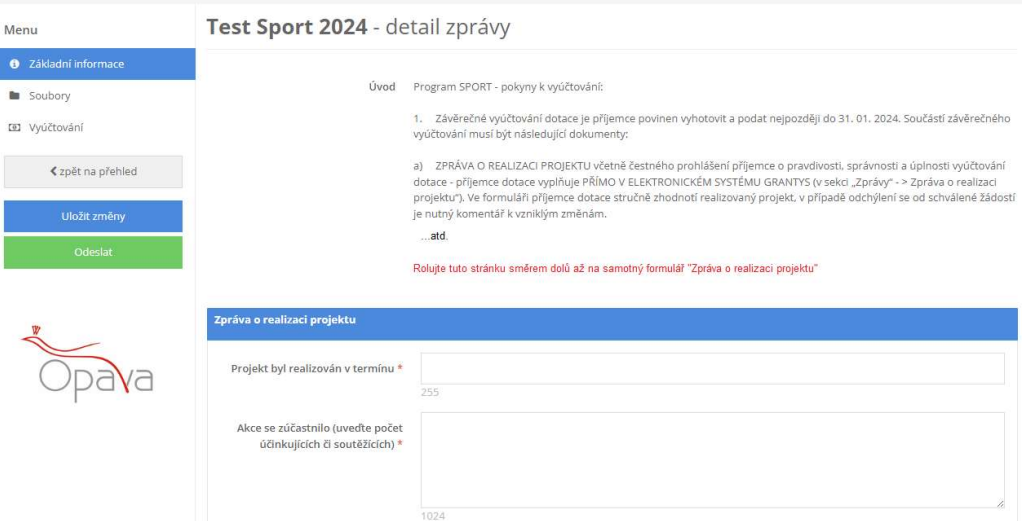

b) SEZNAM ÚČETNÍCH DOKLADŮ O UZNATELNÝCH NÁKLADECH PROJEKTU, který bude obsahovat všechny uznatelné náklady projektu hrazené z dotace případně další uznatelné náklady, které nebyly hrazené z dotace tak, aby byla splněna podmínka minimální finanční spoluúčasti příjemce dotace.

– příjemce dotace vyplňuje přímo v elektronickém systému GRANTYS (záložka "Zprávy" – výběr "Zpráva o realizaci projektu" – výběr záložky "Čerpání po dokladech"). Zde je nutné prostřednictvím tlačítka "Přidat položku" vložit všechny uznatelné náklady/výdaje projektu hrazené z dotace + další uznatelné náklady/výdaje prokazující minimální spoluúčast příjemce dotace.

Po kliknutí na tlačítko "Přidat položku" vyplňte postupně všechna pole v následujícím pořadí:

- "Položka rozpočtu" po rozkliknutí je nutné vybrat příslušnou položku schváleného rozpočtu,
- "Částka na dokladu celkem" vyplňte celkovou částku uvedenou na dokladu. Např. na jedné účtence jsou uvedeny položky: papír do tiskárny (200,-Kč), pivo (35,-Kč). Celková částka na účtence je 235,-Kč. Zde bude uvedena celá částka uvedena na dokladu, tzn. 235,-Kč,
- "Z toho výdaj projektu" uveďte částku, která se vztahuje k projektu (uznatelný náklad projektu). Na této položce je třeba uvést pouze částku 200,-Kč z důvodu, že alkoholické nápoje nejsou dle podmínek programu uznatelným nákladem projektu,
- "Z toho hrazeno z grantu" uveďte částku, která bude hrazena z dotace. Zde bude uvedena částka max. ve výši 200,- (dle potřeb a možností příjemce dotace),
- "Číslo dokladu"- uveďte číslo daňového dokladu případně vámi evidované interní číslo daňového dokladu
- "Uhrazeno dne" vyplňte datum úhrady dle skutečnosti,
- "Číslo bankovního výpisu/výdajového dokladu" dobrovolné pole (není nutné vyplňovat),
- "Popis výdaje" v případě obecného popisu popište výdaj detailněji

Za každý výdaj projektu (účetní doklad) bude vyplněn nejméně jeden řádek. Pokud výdaje z jednoho dokladu spadají do více položek rozpočtu, bude příslušný doklad uveden na více řádcích.

c) NÁKLADOVÝ ROZPOČET PROJEKTU – je k dispozici v záložce "vvúčtování". Po vyplnění záložky "čerpání po dokladech" (viz bod b)) se jednotlivé náklady automaticky propíší do "nákladového rozpočtu", není třeba již nic vyplňovat. Pokud je však nutné vytvořit novou nákladovou položku rozpočtu, která ve schváleném rozpočtu nebyla uvedena, je nutné ji vytvořit právě zde pomocí tlačítka 'přidat položku' a následně ji opět vyplnit v záložce "čerpání po dokladech" (postup pro vyplnění - viz bod b)).

UPOZORNĚNÍ! Na nově zařazenou nákladovou položku nelze bez předchozího schválení čerpat dotaci) – více o schválení nové položky rozpočtu viz str. 1 Žádost o změnu.

## Průběžně je třeba UKLÁDAT VŠECHNY PROVEDENÉ ZMĚNY.

Obr. č. 7 Přehled záložek s podklady k závěrečnému vyúčtování dotace

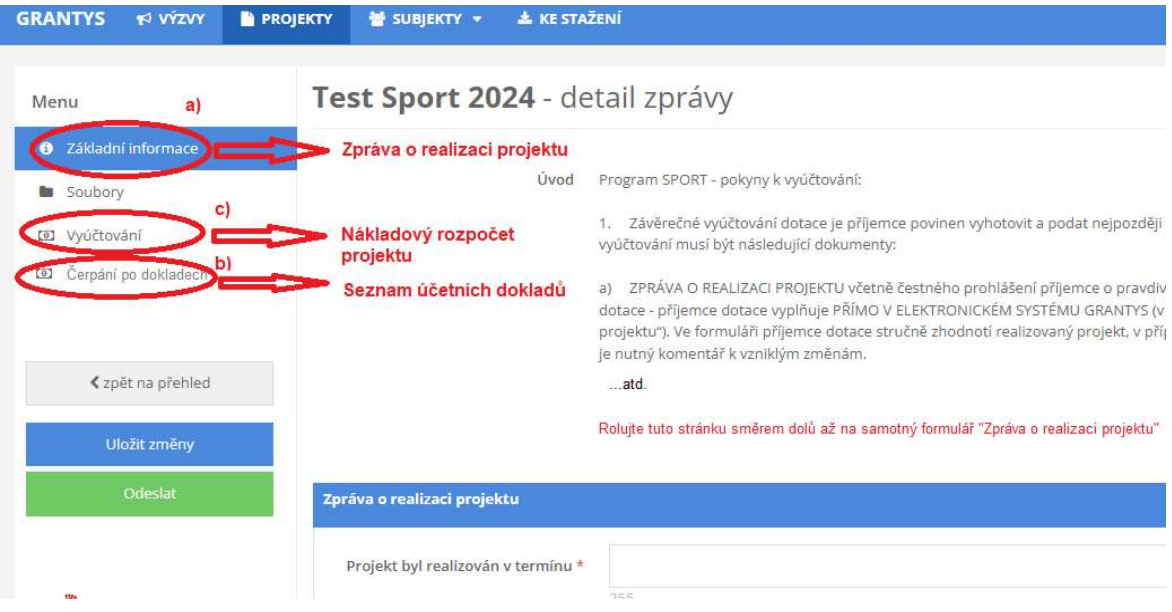

- d) KOPIE VŠECH ÚČETNÍCH DOKLADŮ o uznatelných nákladech projektu, které byly alespoň zčásti pokryty z dotace, včetně dokladů o jejich úhradě.
	- doložte kopie účetních dokladů, které byly alespoň z části hrazeny z dotace.
	- doložte kopie dokladů o úhradě výše uvedených účetních dokladů,

### Kopie účetních dokladů a dokladů o úhradě budu řazeny v pořadí uvedeném v Seznamu účetních dokladů, příslušná platba bude na bankovním výpise vyznačena.

#### Příklady účetních dokladů:

- $\checkmark$  faktury.
- $\checkmark$  paragony, stvrzenky,
- $\checkmark$  příjmové pokladní doklady.
- smlouvy o nájmu, kupní smlouvy, pracovní smlouvy,

 $\checkmark$  objednávky atd.

## Příklady dokladů o úhradě účetních dokladů:

- výdajové pokladní doklady dokládají se v případě hotovostní platby
- výpisy z bankovních účtů s vyznačením příslušné platby nebo potvrzení o provedené platbě (doklad vygenerovaný z el. bankovnictví) – dokládají se v případě bezhotovostní platby.

V případě platby zálohové faktury je nutné doložit i vyúčtování zálohové faktury (řádná vyúčtovací faktura).

- e) DOKLADY O POVINNÉ PUBLICITĚ POSKYTOVATELE DOTACE fotodokumentace (kopie) - např. formou umístění loga poskytovatele dotace na webových nebo FB stránkách příjemce, na všech formách propagace projektu a písemnostech, které souvisejí s realizací projektu a jsou určené veřejnosti, prezentace poskytovatele v prostorech realizace projektu formou informační cedule apod.
- 2. Po vyplnění Zprávy o realizaci projektu a Nákladového rozpočtu, resp. Seznamu všech účetních dokladů o uznatelných nákladech projektu v elektronickém systému GRANTYS příjemce dotace zvolí tlačítko ODESLAT.
- 3. Následně, po odeslání v systému GRANTYS, příjemce vygeneruje Zprávu o realizaci projektu, Nákladový rozpočet a Seznam účetních dokladů, které společně s přílohami d) - e) tzn s kopiemi účetních dokladů, dokladů o úhradě a dokladů o povinné publicitě doručí poskytovateli dotace nejpozději do 31. 01. 2025 jedním z následujících způsobů:
	- a) prostřednictvím informačního systému datových schránek odesláním do datové schránky statutárního města Opavy (identifikátor datové schránky: 5eabx4t, do buňky "k rukám" se uvede "RMSP", do buňky "předmět" se uvede "Závěrečné vyúčtování dotace - program PODPORA SPORTOVNÍCH AKCÍ 2024"). Závěrečné vyúčtování se považuje za podepsané v případě, že je podáno prostřednictvím datové schránky příjemce dotace. Vyplývá-li ze stanov příjemce nebo obdobného dokumentu požadavek, aby dokumenty byly podepsány více osobami, musí být závěrečné vyúčtování opatřeno uznávaným nebo kvalifikovaným elektronickým podpisem (§ 6 zákona č. 297/2016 Sb., o službách vytvářejících důvěru pro elektronické transakce, ve znění pozdějších předpisů) všech těchto osob. Je-li příjemce dotace zastoupen na základě pověření nebo plné moci, musí být přílohou závěrečného vyúčtování buď datový soubor vytvořený autorizovanou konverzí originálu nebo úředně ověřené kopie listinné plné moci nebo pověření tohoto zástupce včetně konverzní doložky (služba Czechpoint), nebo plná moc nebo pověření v elektronické podobě podepsaná uznávaným nebo kvalifikovaným elektronickým podpisem příjemce (člena statutárního orgánu žadatele), nebo
	- b) podá v listinné podobě podepsané statutárním zástupcem příjemce dotace (jsou-li dokumenty podepsány zástupcem příjemce dotace na základě pověření nebo plné moci, je třeba doložit i originál nebo ověřenou kopii tohoto pověření nebo plné moci) prostřednictvím provozovatele poštovních služeb nebo osobně na podatelně Magistrátu města Opavy na tuto adresu:

Statutární město Opava odbor rozvoje města a strategického plánování Horní náměstí 382/69 746 01 Opava

### a to v obálce označené:

- plným názvem žadatele a adresou jeho sídla
- textem "Závěrečné vyúčtování dotace program PODPORA SPORTOVNÍCH AKCÍ 2024 – neotvírat"

Pozn. způsob vygenerování dokumentů uvedených v bodě 3 je uveden níže (obr. č. 8 - 10)

- 4. Závěrečné vyúčtování podané prostřednictvím datové schránky se považuje za doručené okamžikem dodání do datové schránky adresáta.
- 5. Rozhodné pro podání Závěrečného vyúčtování v listinné podobě je datum jejího předání na podatelně nebo přepravci poskytovatele poštovních služeb.

V případě dotazů týkající se náležitostí závěrečného vyúčtování kontaktuje zaměstnance odboru rozvoje města a strategického plánování Magistrátu města Opavy:

- √ Ing. Lenka Jiskrová, e-mail: lenka.jiskrova@opava-city.cz, tel.: 553 756 629,
- √ Ing. Barbora Raidová, email: barbora.raidova@opava-city.cz, tel.: 553 756 346
- $\checkmark$

# Vygenerování Zprávy o realizaci projektu, Seznamu účetních dokladů a Nákladového rozpočtu ze systému Grantys

Obr. č. 8 - vygenerování Zprávy o realizaci projektu

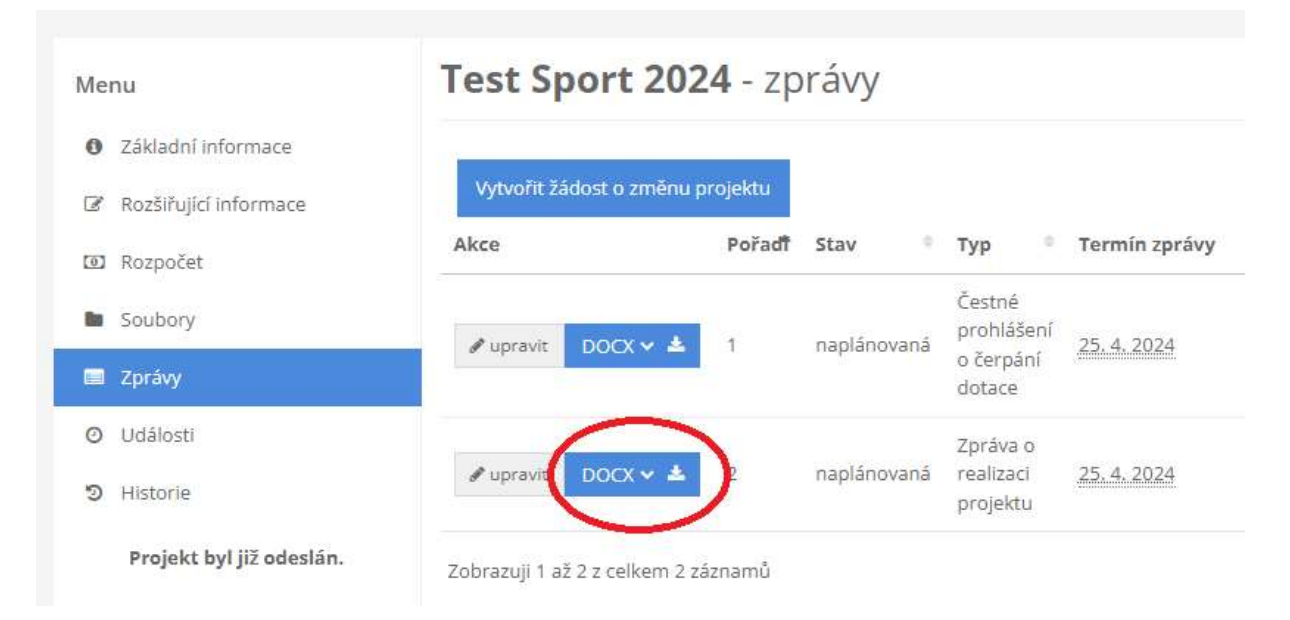

## Obr. č. 9 - vygenerování Seznamu účetních dokladů

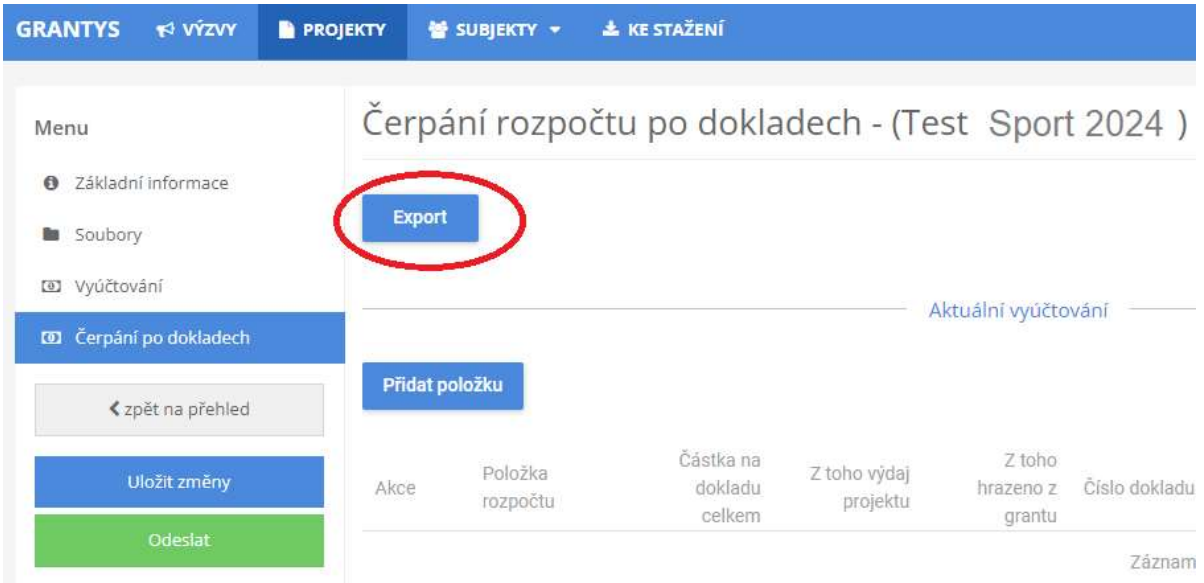

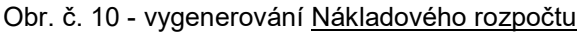

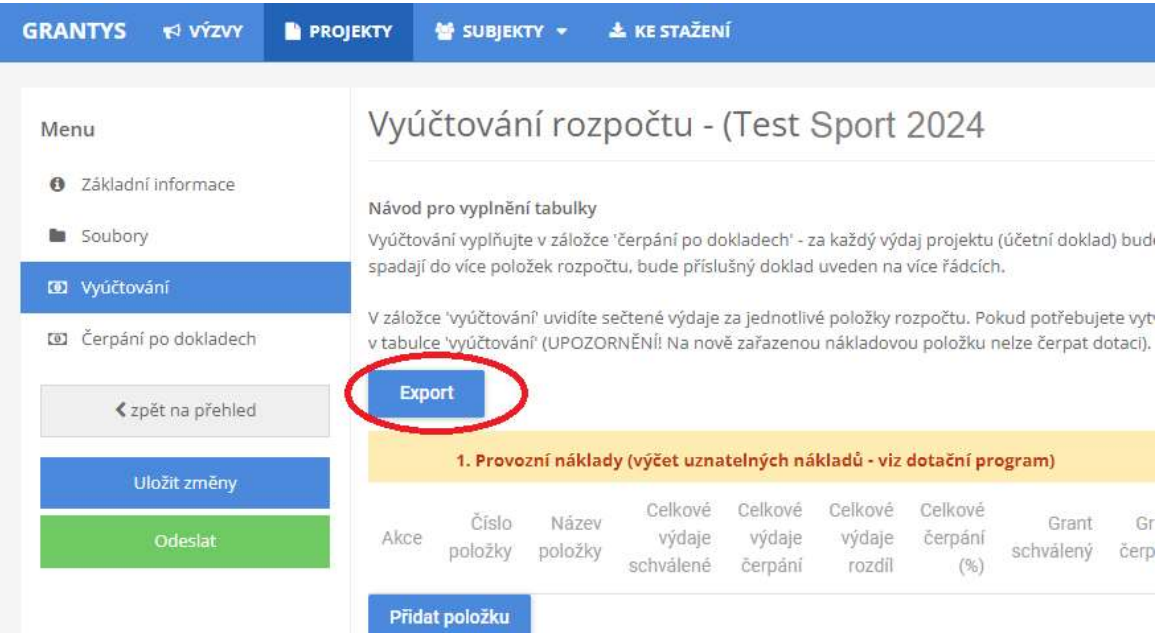